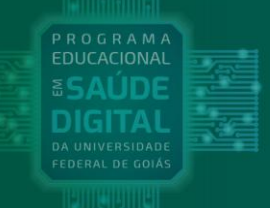

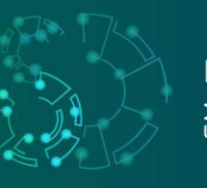

PÓS-GRADUAÇÃO LATO SENSU **SSAÚDE DIGITAL** 

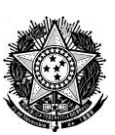

## MINISTÉRIO DA EDUCAÇÃO UNIVERSIDADE FEDERAL DE GOIÁS REGIONAL GOIÂNIA INSTITUTO DE INFORMÁTICA CURSO DE ESPECIALIZAÇÃO EM NÍVEL DE PÓS-GRADUAÇÃO LATO SENSU EM SAÚDE DIGITAL (PLSSD)

## EDITAL Nº 01, DE 25/03/2022

## **INSTRUÇÕES PARA REALIZAÇÃO DA PROVA OBJETIVA VIRTUAL**

**É de total responsabilidade do(a) candidato(a) a leitura atenciosa das instruções a seguir, das quais não poderá alegar desconhecimento no futuro.**

**ATENÇÃO: você receberá o** *link* **e o código de acesso para realização de sua Prova Objetiva Virtual via e-mail cadastrado no Portal do(a) Candidato(a) (www.cs.ufg.br).**

**PRIMEIRO PASSO**: Verificar, no Portal do(a) Candidato(a), em www.cs.ufg.br, se seu e-mail cadastrado está correto. Caso esteja errado ou você tenha um novo e-mail, atualize a informação. ESSA ATUALIZAÇÃO DEVERÁ SER REALIZADA ATÉ O DIA 26 DE MAIO DE 2022. A Comissão Organizadora do Processo Seletivo e o Centro de Seleção não se responsabilizarão pela não informação de e-mail válido ou dificuldade de acesso ao próprio e-mail.

**SEGUNDO PASSO**: Verificar se você tem acesso ao e-mail informado, pois você receberá nele o *link* e o **código de acesso** para realizar sua **Prova Objetiva Virtual**.

**TERCEIRO PASSO**: A partir do dia 28 de maio de 2022, verificar se você recebeu o e-mail com o *link* e o **código de acesso** para realização da prova. O e-mail terá como assunto "**Link e código de acesso para realização da Prova Objetiva Virtual da Especialização em Saúde Digital-UFG**" e será enviado por invite@onlineexambuilder.com. Caso a mensagem não esteja na Caixa de Entrada do e-mail, verifique se a mesma se encontra na Caixa de SPAM ou se a Caixa de Entrada está lotada. Caso não tenha recebido o e-mail (após verificar a caixa de SPAM), entrar em contato com o Centro de Seleção, até o dia 30 DE MAIO DE 2022, pelo e-mail **cs@ufg.br**. No dia da prova, 31 DE MAIO, não será possível reclamar do não recebimento do *link* e do **código de acesso** no e-mail cadastrado. A Comissão Organizadora do Processo Seletivo e o Centro de Seleção não atenderão às ocorrências solicitadas no dia da prova.

Para realizar a Prova Objetiva Virtual, o(a) candidato(a) deverá:

**EXCGISL & CIGETS** lineguv

- (a) realizar a prova em computador pessoal (*desktop* ou *notebook*) ou em dispositivo móvel (celular ou *tablet*), com conexão de Internet de no mínimo 10 Mbps;
- (b) no dia **31/05/2022**, entre **10h00 e 10h30** (horário de Brasília), entrar no e-mail recebido, copiar o **código de acesso** enviado (selecionar o código integralmente e copiar usando Ctrl+C) e clicar sobre o *link* disponibilizado.

 $\xi$  DATASUS

UFG

**PÁTRIA AMADA** 

**SUS** MINISTÉRIO DA

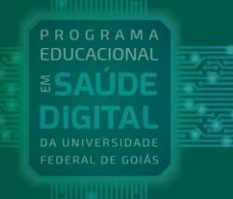

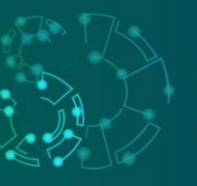

Ao acessar o *link*, aparecerá o tipo de prova e o botão "**Comece a prova aqui**". Se você acessar o *link* antes das 10h00 (horário de Brasília), a página deverá ser atualizada (carregada novamente) para que apareça o botão "**Comece a prova aqui**", conforme a Figura a seguir:

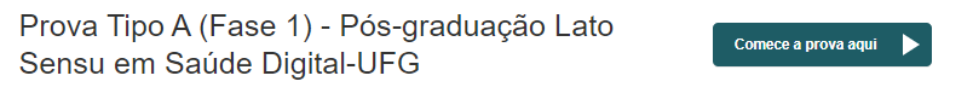

Como são quatro tipos de provas, ao clicar no *link*, poderá aparecer para você Prova Tipo A, Prova Tipo B, Prova Tipo C ou Prova Tipo D;

(c) clicar sobre o botão "**Comece a prova aqui**". Ao clicar neste botão, você será direcionado para uma página, conforme a Figura a seguir:

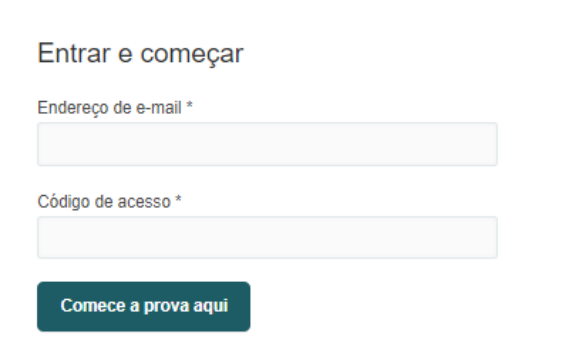

- (d) digitar seu e-mail cadastrado e colar o **código de acesso** copiado no e-mail recebido (se você copiou o código usando CTRL+C, agora, cole o código usando CTRL+V). O **código de acesso** à prova é individual e exclusivo para cada candidato(a);
- (e) em seguida, clicar novamente no botão "**Comece a prova aqui**".

## **ATENÇÃO:**

1 – O botão "**Comece a prova aqui**" estará ativo somente no dia **31/05/2022**, no período entre **10h00** e **10h30**. A partir das **10h31** (horário de Brasília), o acesso à prova não será mais permitido.

2 – **Atenção:** realize todos os procedimentos de (a) até (e) até no máximo 10h30 (horário de Brasília).

3 – Quando o(a) candidato(a) acessar a prova, o seu tempo de 30 (trinta) minutos para realizá-la começará a ser cronometrado. Exemplos: se o candidato(a) começar a prova às 10h06, ele(a) terá até às 10h36 para concluir a mesma; se começar a prova às 10h15, terá até às 10h45 para concluir; se começar às 10h30, terá até às 11h00.

4 – Conforme o item 12.2.4 do Edital, o Centro de Seleção/UFG e a Coordenação do Curso de Especialização em Saúde Digital do Instituto de Informática (INF) não se responsabilizarão por ausência de requisitos necessários à prestação da prova, falhas técnicas de computadores pessoais, falhas de comunicação, congestionamento de linhas de comunicação, falta de energia elétrica, bem como de outros fatores de ordem técnica do local onde o(a) candidato(a) fará a prova que impossibilitem a realização e/ou a finalização da **Prova Objetiva Virtual**.

UFG CDATASUS

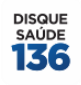

**EXACTS CONSIDERED** CIGETS lineguv

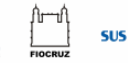

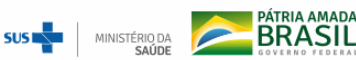

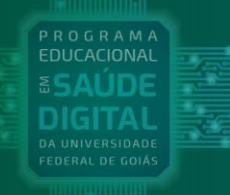

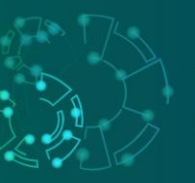

5 – A **Prova Objetiva Virtual** será composta por 10 questões, com quatro afirmações (assertivas) em cada uma delas, que poderão ser verdadeiras ou falsas. **O(a) candidato(a) deverá marcar somente a(s) afirmação(ões) que considerar verdadeira(s)**. As não marcadas serão consideradas automaticamente como falsas.

6 – Você poderá marcar uma, duas, três ou quatro afirmações (assertivas) como corretas. A(s) afirmação(ões) marcada(s) como verdadeira(s) apresentará(ão) linha(s) de contorno na cor verde. A(s) afirmação(ões) NÃO marcada(s), considerada(s) como falsa(s), não apresentará(ão) linha(s) de contorno. Veja exemplo a seguir com uma afirmação marcada.

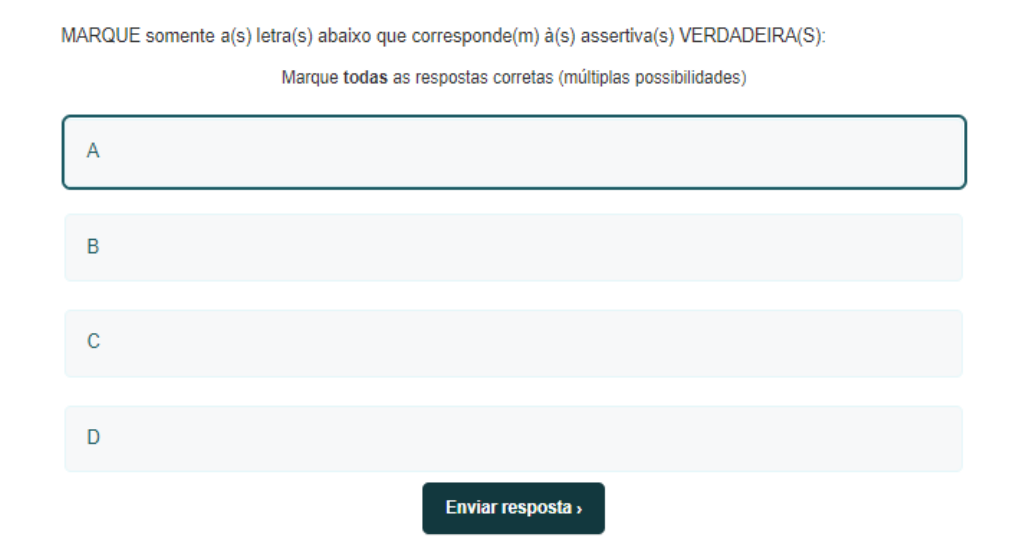

7 – Ao clicar no botão "**Enviar resposta**", a questão anterior NÃO poderá mais ser visualizada e NEM modificada.

8 – Cada acerto (afirmação verdadeira marcada ou afirmação falsa não marcada) valerá 0,25 (zero vírgula vinte e cinco) ponto, totalizando 1,00 (um) ponto por questão.

9 – O(A) candidato(a) poderá acessar os gabaritos preliminar e final da Prova Objetiva Virtual e os resultados preliminar e final da Fase 1 no endereço eletrônico do Processo Seletivo, em www.cs.ufg.br, nas datas previstas no Cronograma do Processo Seletivo (Anexo I do Edital).

10 – O espelho do cartão-resposta estará disponível, no Portal do(a) Candidato(a), no dia marcado para a divulgação do resultado preliminar, conforme Cronograma do Processo Seletivo (Anexo I do Edital).

11 – O(A) candidato(a) poderá interpor recurso (conforme item 15 do Edital) contra o gabarito preliminar da Prova Objetiva Virtual e contra o resultado preliminar da Fase 1, nas datas previstas no Cronograma do Processo Seletivo (Anexo I do Edital).

12 – Essas instruções passam a fazer parte do Edital do Processo Seletivo, conforme seu item 12.2.2.1.

Goiânia, 20 de maio de 2022.

**BRASIL** 

Comissão Organizadora do Processo Seletivo

**C** DATASUS

**SUST** 

MINISTÉRIO DA

UFG

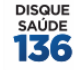

**CGISL & CIGETS** lineguv